## **Greeting's from South Canara DCC Bank:**

Dear customer's secure/manage your ATM card transactions with our card safe APP.

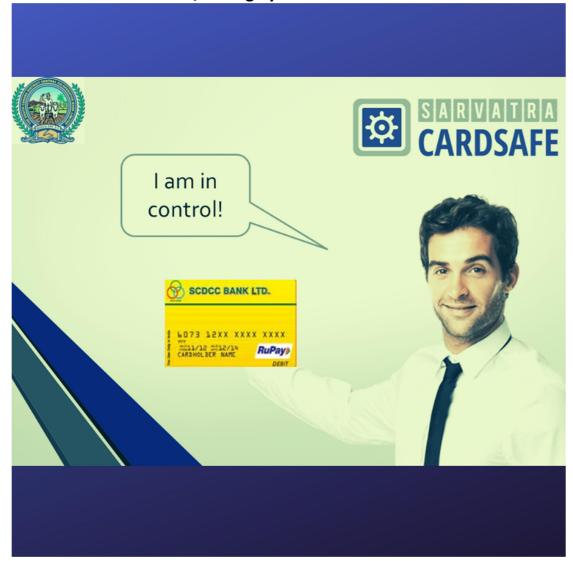

## How to download:

Step1: Go to play store in your mobile and download Sarvatra Card Safe APP.

Step2: Enter registered mobile number, OTP will be sent to registered mobile number

Step3: After entering OTP, Customer has to set 4 DIGIT password for logging in to the APP.

## After login to the CARD SAFE APP, you can:

- Monitor transactions related to ATM, E-COM, and POS.
- Daily limit of ATM, E-COM, and POS can be changed.
- Also customers can set new pin if they forgot ATM Card PIN number.
- Block the ATM transaction immediately if card is lost.
- > Please Visit/contact the branch if you have lost the ATM card and need new card.

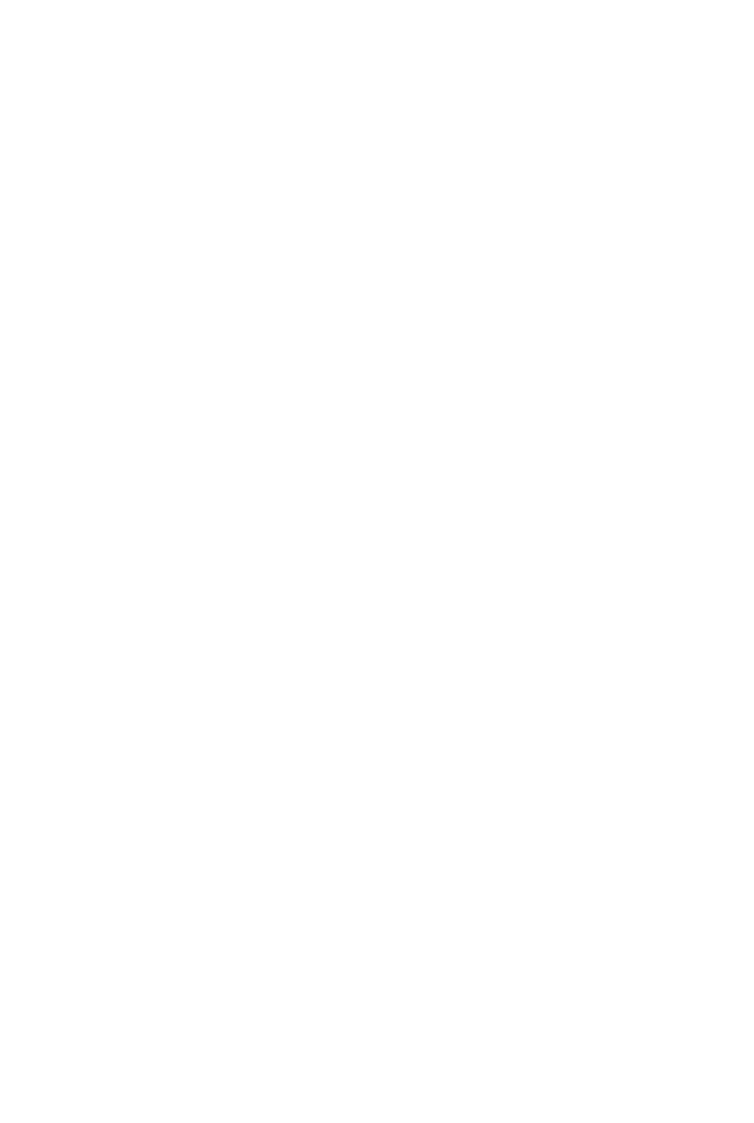